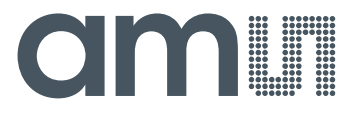

**Operation Manual: AS5601-SO\_RD\_ST**

# **AS5601**

# **12-bit Programmable Contactless Potentiometer**

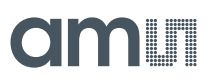

### **Table of Contents**

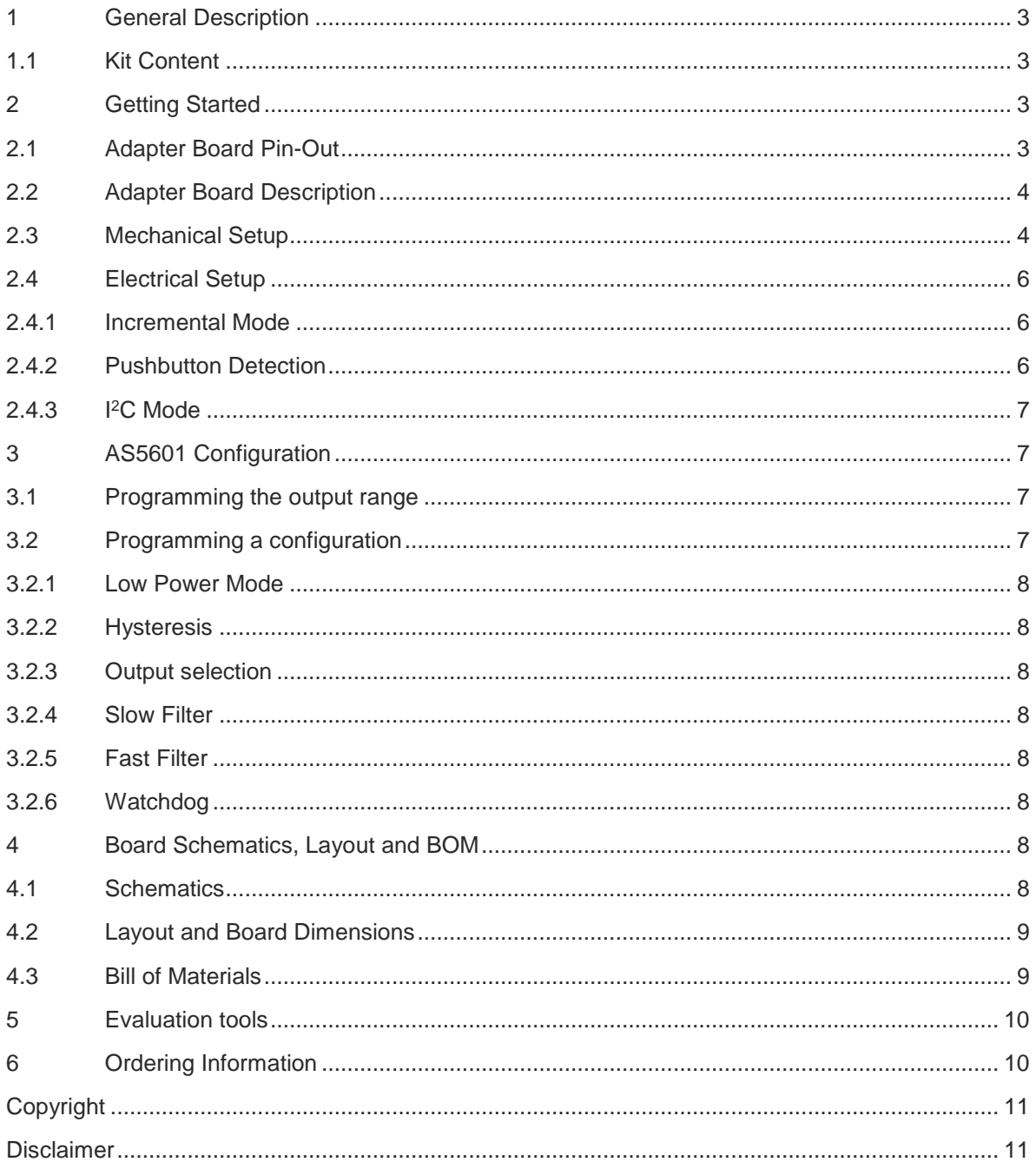

#### **Revision History**

<span id="page-1-1"></span><span id="page-1-0"></span>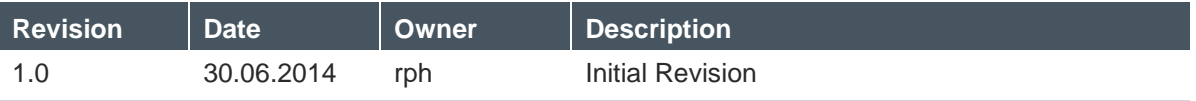

**AS5601-SO\_RD\_ST Operation Manual**

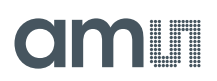

#### <span id="page-2-0"></span>**1 General Description**

The reference design allows an easy and fast evaluation of the AS5601 rotary magnetic position sensor in the lab. Additionally it is possible to replace an existing contactless rotary knob with the AS5601-SO\_RD\_ST. The module is fully assembled with and pcb including the AS5601 position sensor and its necessary external components. All relevant signals are available on a 7-way connector and can be easily wired to an existing application.

The AS5601 is an easy-to-program magnetic rotary position sensor with incremental quadrature (A/B) and 12-bit digital outputs. Additionally, the PUSH output indicates fast air gap changes between the AS5601 and magnet which can be used to implement a contactless pushbutton function in which the knob can be pressed to move the magnet toward the AS5601.

Based on planar Hall technology, this device measures the orthogonal component of the flux density (Bz) from an external magnet while rejecting stray magnetic fields.

The I<sup>2</sup>C interface is used for configuration and user programming of non-volatile parameters in the AS5601 without requiring a dedicated programmer.

#### <span id="page-2-1"></span>**1.1 Kit Content**

This kit contains following material listed in [Table 1.](#page-2-4) Additional material can be found on our webpage.

<span id="page-2-4"></span>Table 1: **Kit Content**

| No. | <b>Item</b>              | <b>Description</b> | <b>Info</b>                    |
|-----|--------------------------|--------------------|--------------------------------|
|     | AS5601-SO_RD_ST          |                    | Reference Module including PCB |
|     | <b>Quick Start Guide</b> |                    |                                |

#### <span id="page-2-2"></span>**2 Getting Started**

The AS5601 reference design is a contactless rotary knob with 16 mechanical positions and a pushbutton detection. It can be programmed over I<sup>2</sup>C.

**Note:** The AS5601 is configured for a 16 positions grid and for the modules zero position.

#### <span id="page-2-3"></span>**2.1 Adapter Board Pin-Out**

The pin-out of the reference module pcb is shown in [Table 2.](#page-3-2) For additional information on the AS5601 pins refer to the product datasheet.

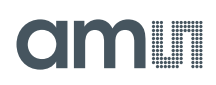

<span id="page-3-2"></span>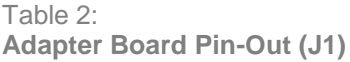

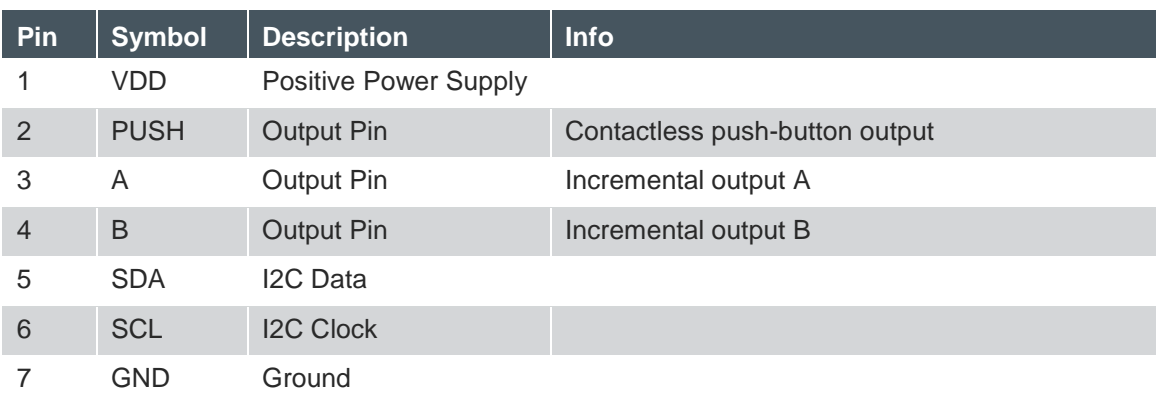

#### <span id="page-3-0"></span>**2.2 Adapter Board Description**

The AS5601 is connected over the 7-way header. Connect the desired pins of the AS5601 using the headers and resistors.

Figure 1: **AS5601-SO\_RD\_ST PCB Description**

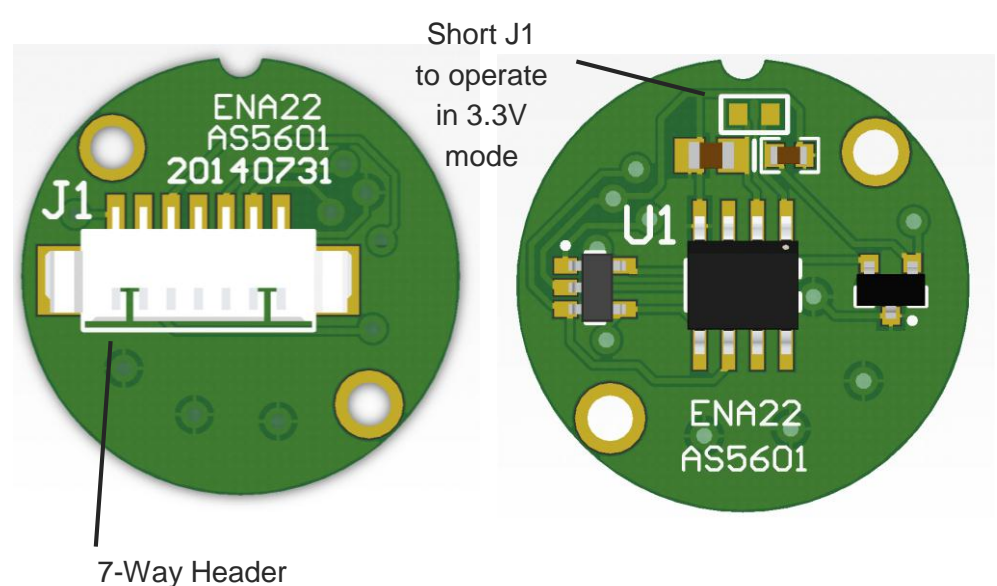

#### <span id="page-3-1"></span>**2.3 Mechanical Setup**

The contactless potentiometer reference design comes with the AS5601-SO\_RD\_ST PCB assembled. The PCB holds all necessary components to operate the AS5601 in a contactless potentiometer application with additional Pushbutton Detection.

The set-up of the module is shown below.

# amin

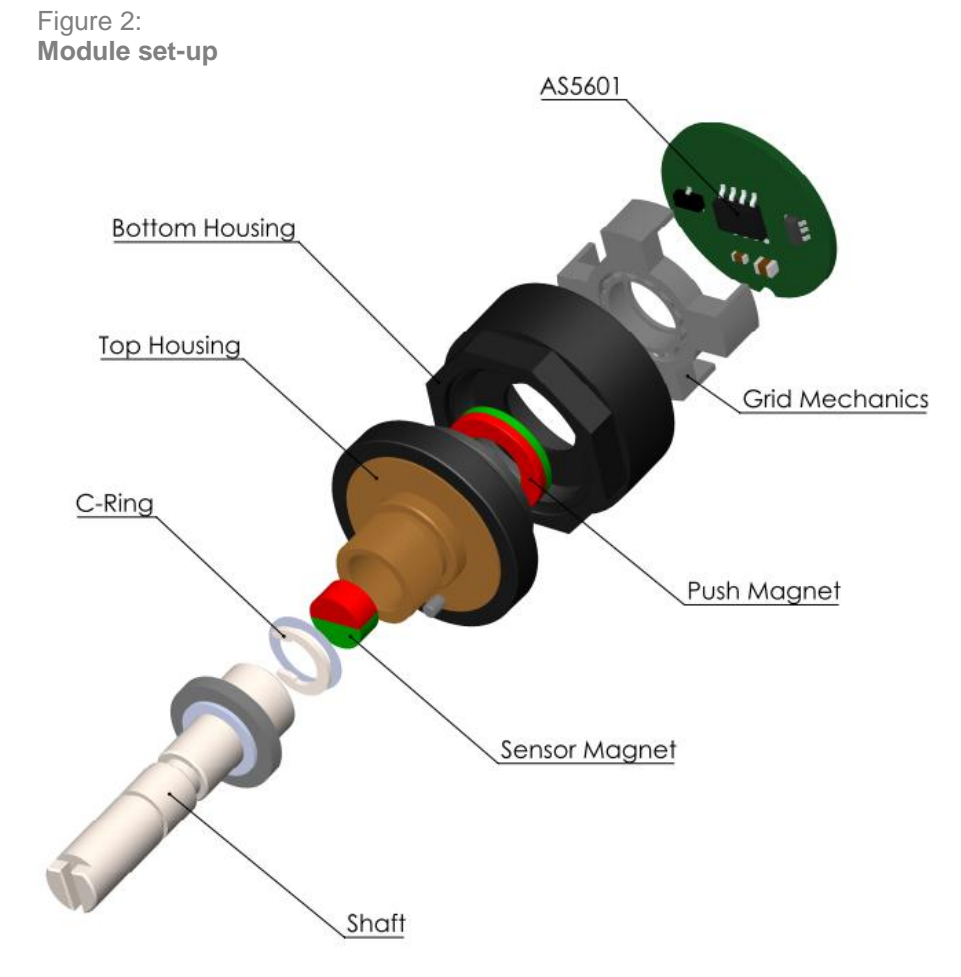

#### The configuration of the reference module is shown in [Figure 3.](#page-4-0)

<span id="page-4-0"></span>Figure 3: **Module Cross-Section**

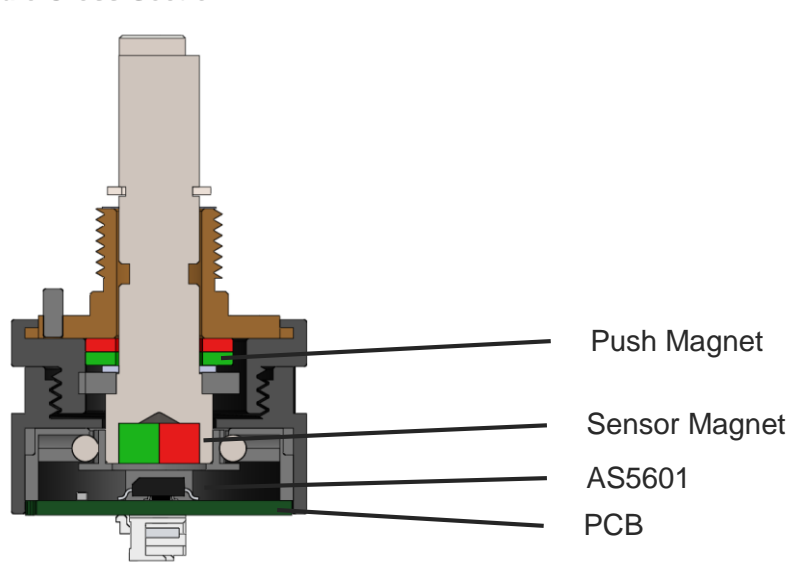

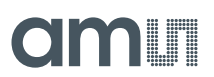

The magnet is already aligned to get AGC values in the middle of the AGC range.

**Note:** If the magnetic field seen by the AS5601 would be below 8mT, the output is disconnected and permanent angle programming would not be possible. The AB quadrature interface is not updated as long as the magnet is away.

#### <span id="page-5-0"></span>**2.4 Electrical Setup**

The reference module is many used in following configurations and can be supplied with 5V or in 3.3V mode. Use J1 to enable the 3.3V mode.

#### <span id="page-5-1"></span>**2.4.1 Incremental Mode**

In this mode, the power supply and the pins A and B of the reference module are connected. Over Programming interface the Zero position and the resolution can be configured for better performance due to hardly any individual application.

Figure 4: **Using the board in incremental Mode**

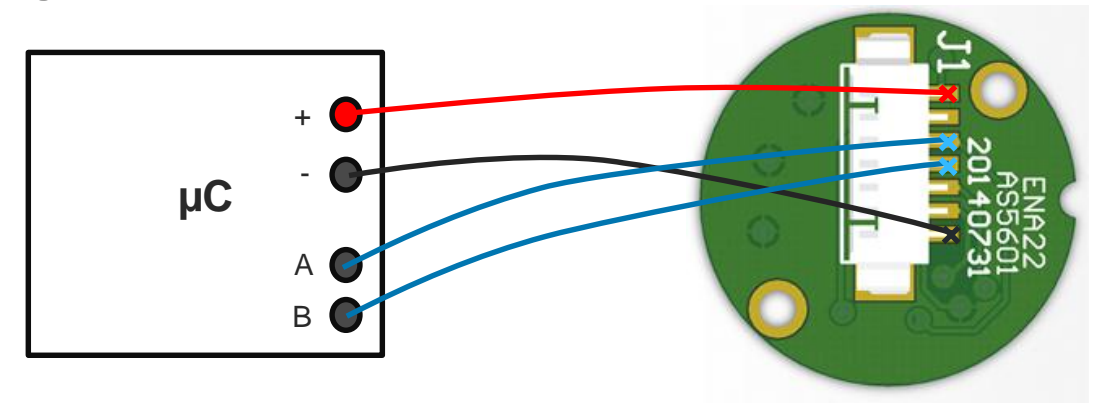

#### <span id="page-5-2"></span>**2.4.2 Pushbutton Detection**

In this mode, the power supply and the pin Push of the reference module are connected. Over the programming interface the pushbutton detection can be adjusted.

Figure 5:

**Using the board in push button mode**

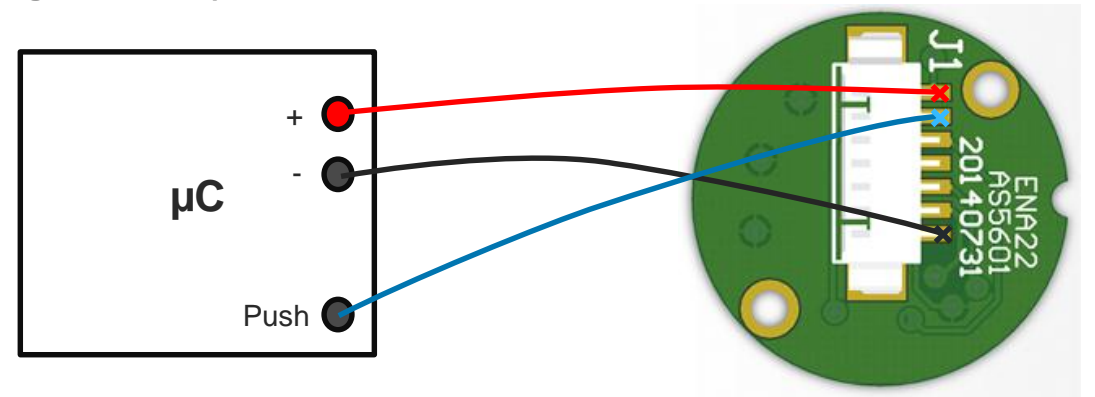

**AS5601-SO\_RD\_ST Operation Manual**

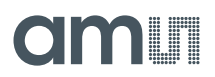

#### <span id="page-6-0"></span>**2.4.3 I <sup>2</sup>C Mode**

Using the I²C Interface, all functions of the AS5601 can be configured and permanently programmed. Additionally the output and a raw angle (unmodified value) can be read from the output registers.

#### Figure 6:

**Using the reference module in I2C Mode**

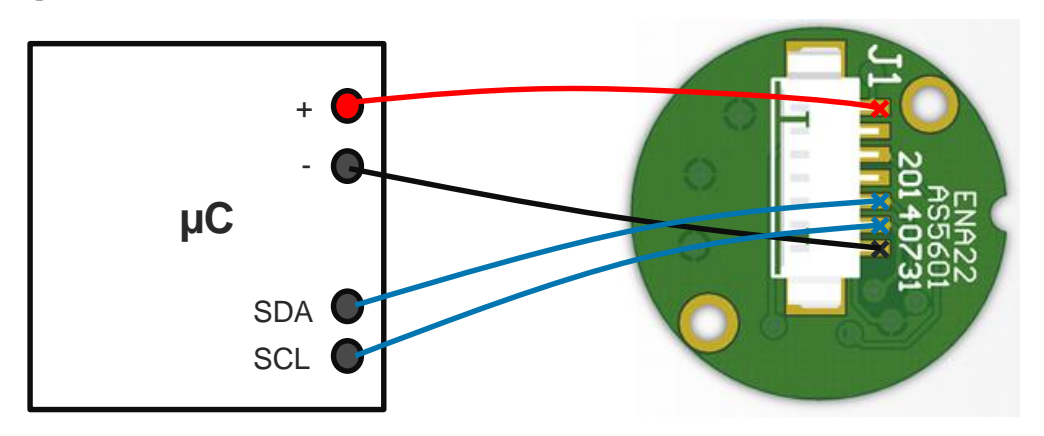

#### <span id="page-6-1"></span>**3 AS5601 Configuration**

All options to configure the AS5601 are shown below. The AS5601 operates with a default configuration if no configuration was programmed.

#### <span id="page-6-2"></span>**3.1 Programming the output range**

To adjust a custom angle to the full output range or to modify the Zero Position of the device, the AS5601 must be programmed. Following options are available:

- Programming start and stop position with I<sup>2</sup>C (Option A)
- Programming an angular excursion with I<sup>2</sup>C (Option B)

Follow the step-by-step instructions in the AS5601 datasheet for one of the above programming options.

#### <span id="page-6-3"></span>**3.2 Programming a configuration**

A configuration must be written using the I2C interface. The Burn Setting command (Write 0x40 into register 0xFF) can be used to permanently program a configuration.

**AS5601-SO\_RD\_ST Operation Manual**

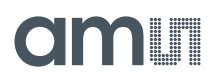

#### <span id="page-7-0"></span>**3.2.1 Low Power Mode**

Three low power modes are available to reduce the power consumption down to 1,5mA max.

#### <span id="page-7-1"></span>**3.2.2 Hysteresis**

A 1 to 3 LSB hysteresis of the 12-bit resolution can be enabled.

#### <span id="page-7-2"></span>**3.2.3 Output selection**

Per default, the Analog Output is active if a magnet is present. Additionally the Output Pin can be switched to PWM with the option to select a PWM frequency (115Hz,230Hz,460Hz,920Hz)

#### <span id="page-7-3"></span>**3.2.4 Slow Filter**

The slow filter allows improving the output noise. The default setting for the Slow Filter is 16x and can be reduced for faster response.

#### <span id="page-7-4"></span>**3.2.5 Fast Filter**

The fast filter is active by selecting a Fast Filter Threshold. If the output value remains below the threshold, the output noise is defined by the slow filter setting. When exceeding the threshold, the output noise is defined from the fast filter for fast output response. The output noise is again defined by the slow filter as soon as the output stays in the threshold again.

#### <span id="page-7-5"></span>**3.2.6 Watchdog**

If the watchdog is active, the AS5601 automatically enters Low Power Mode 3 after one minute if the output value stays within a threshold of 4 LSB.

#### <span id="page-7-6"></span>**4 Board Schematics, Layout and BOM**

The schematic, layout and BOM of the adapter board are shown below for reference.

#### <span id="page-7-7"></span>**4.1 Schematics**

The schematic of the board is shown below in [Figure 7.](#page-7-8)

<span id="page-7-8"></span>Figure 7: **Reference Module PCB Schematic**

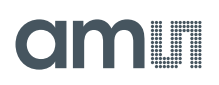

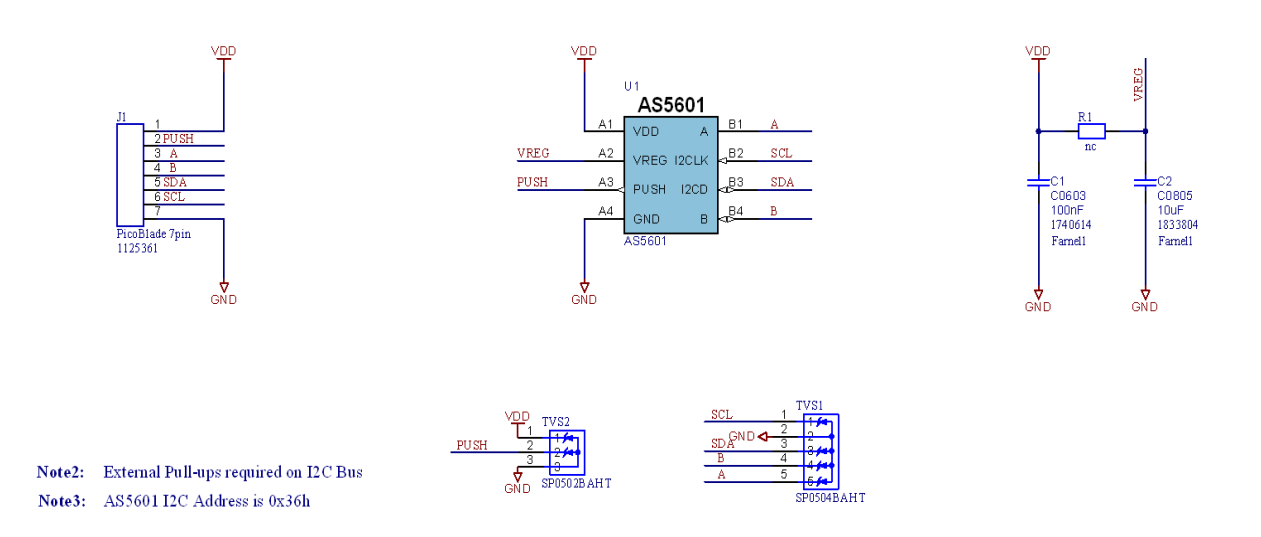

#### <span id="page-8-0"></span>**4.2 Layout and Board Dimensions**

The PCB layout is shown below in [Figure 8.](#page-8-2)

<span id="page-8-2"></span>Figure 8: **Reference Module PCB layout**

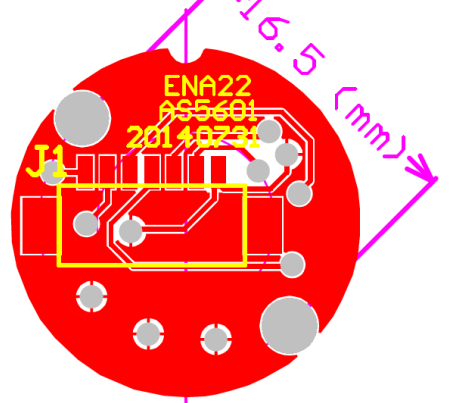

#### <span id="page-8-1"></span>**4.3 Bill of Materials**

The BOM of the pcb is below in [Table 3.](#page-8-3)

<span id="page-8-3"></span>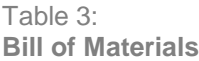

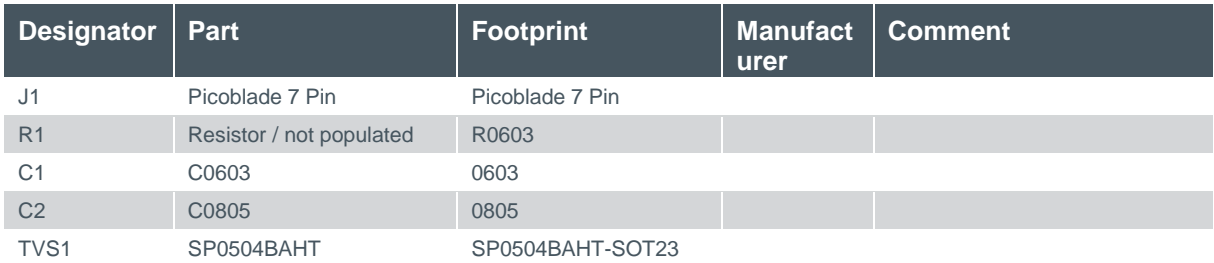

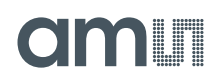

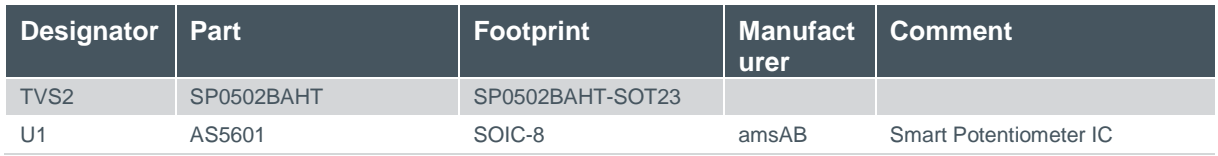

#### <span id="page-9-0"></span>**5 Evaluation tools**

To configure the AS5601, no dedicated programmer is needed. For fast setup time the USB I&P Box can be used to configure the AS5601 over I<sup>2</sup>C. The USB I&P Box can be ordered from the ams webpage.

Please find the ordering information below in [Table 4.](#page-9-2)

<span id="page-9-2"></span>Table 4:

**Ordering Information for Evaluation Tools**

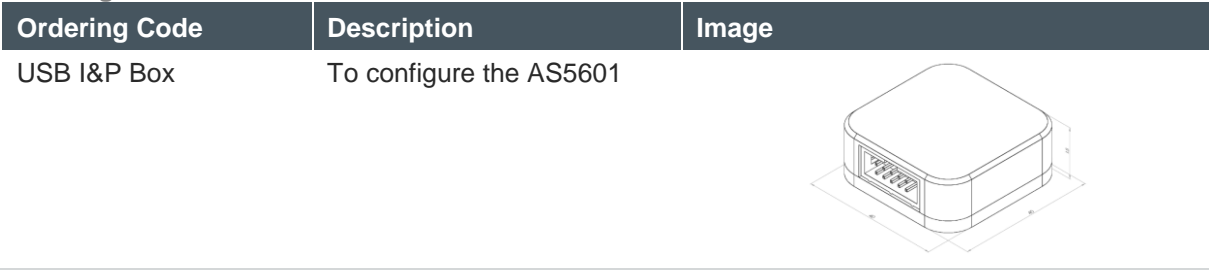

#### <span id="page-9-1"></span>**6 Ordering Information**

Please find the ordering information below in [Table 5.](#page-9-3)

<span id="page-9-3"></span>Table 5: **Ordering Information**

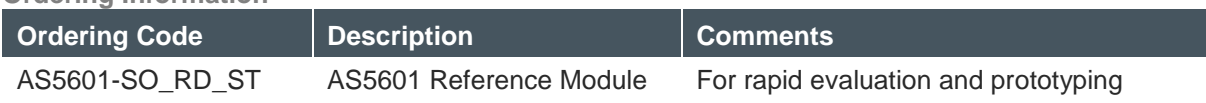

Get additional support material online at [http://www.ams.com/AS5601.](http://www.ams.com/AS5600)

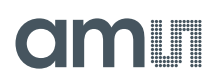

# <span id="page-10-0"></span>**Copyright**

Copyright ams AG, Tobelbader Strasse 30, 8141 Unterpremstätten, Austria-Europe. Trademarks Registered. All rights reserved. The material herein may not be reproduced, adapted, merged, translated, stored, or used without the prior written consent of the copyright owner.

## <span id="page-10-1"></span>**Disclaimer**

Devices sold by ams AG are covered by the warranty and patent indemnification provisions appearing in its Term of Sale. ams AG makes no warranty, express, statutory, implied, or by description regarding the information set forth herein. ams AG reserves the right to change specifications and prices at any time and without notice. Therefore, prior to designing this product into a system, it is necessary to check with ams AG for current information. This product is intended for use in commercial applications. Applications requiring extended temperature range, unusual environmental requirements, or high reliability applications, such as military, medical life-support or life-sustaining equipment are specifically not recommended without additional processing by ams AG for each application. This Product is provided by ams "AS IS" and any express or implied warranties, including, but not limited to the implied warranties of merchantability and fitness for a particular purpose are disclaimed.

ams AG shall not be liable to recipient or any third party for any damages, including but not limited to personal injury, property damage, loss of profits, loss of use, interruption of business or indirect, special, incidental or consequential damages, of any kind, in connection with or arising out of the furnishing, performance or use of the technical data herein. No obligation or liability to recipient or any third party shall arise or flow out of ams AG rendering of technical or other services.

# **Contact Information**

#### **Headquarters**

ams AG Tobelbader Strasse 30 8141 Unterpremstaetten Austria T. +43 (0) 3136 500 0 For Sales Offices, Distributors and Representatives, please visit: **http://www.ams.com/contact**